## **Block Diagram Editor (BDE)**

Der Block Diagram Editor ist der zentrale Editor des Technologiepaket iCon-L. Mit diesem Editor werden Funktionsbausteine auf einem Arbeitsblatt platziert und miteinander verbunden. Durch die Verknüfung der Funktionsbausteine wird das Anwederprogramm erstellt.

## **Inhalt**

● [BDE anwendungsspezifisch konfigurieren](https://wiki.pro-sign.de/psdokuwiki/doku.php/de:public:components:software:bde:cfg)

## **Benutzerdokumentation**

● [Block Diagram Editor V6.x](https://wiki.pro-sign.de/psdokuwiki/doku.php/de:public:user_s_documents:icon-l:benutzeroberflaeche:block_diagramm_editor)

From: <https://wiki.pro-sign.de/psdokuwiki/>- **ProSign DokuWiki**

Permanent link: **<https://wiki.pro-sign.de/psdokuwiki/doku.php/de:public:components:software:bde>**

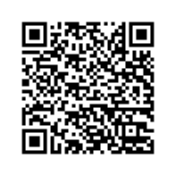

Last update: **2015/02/19 13:09**